## DP23-AOU / DP28-AOU: Manual de funcionamiento simple < Obtención de imágenes >

EVIDENT CORPORATION

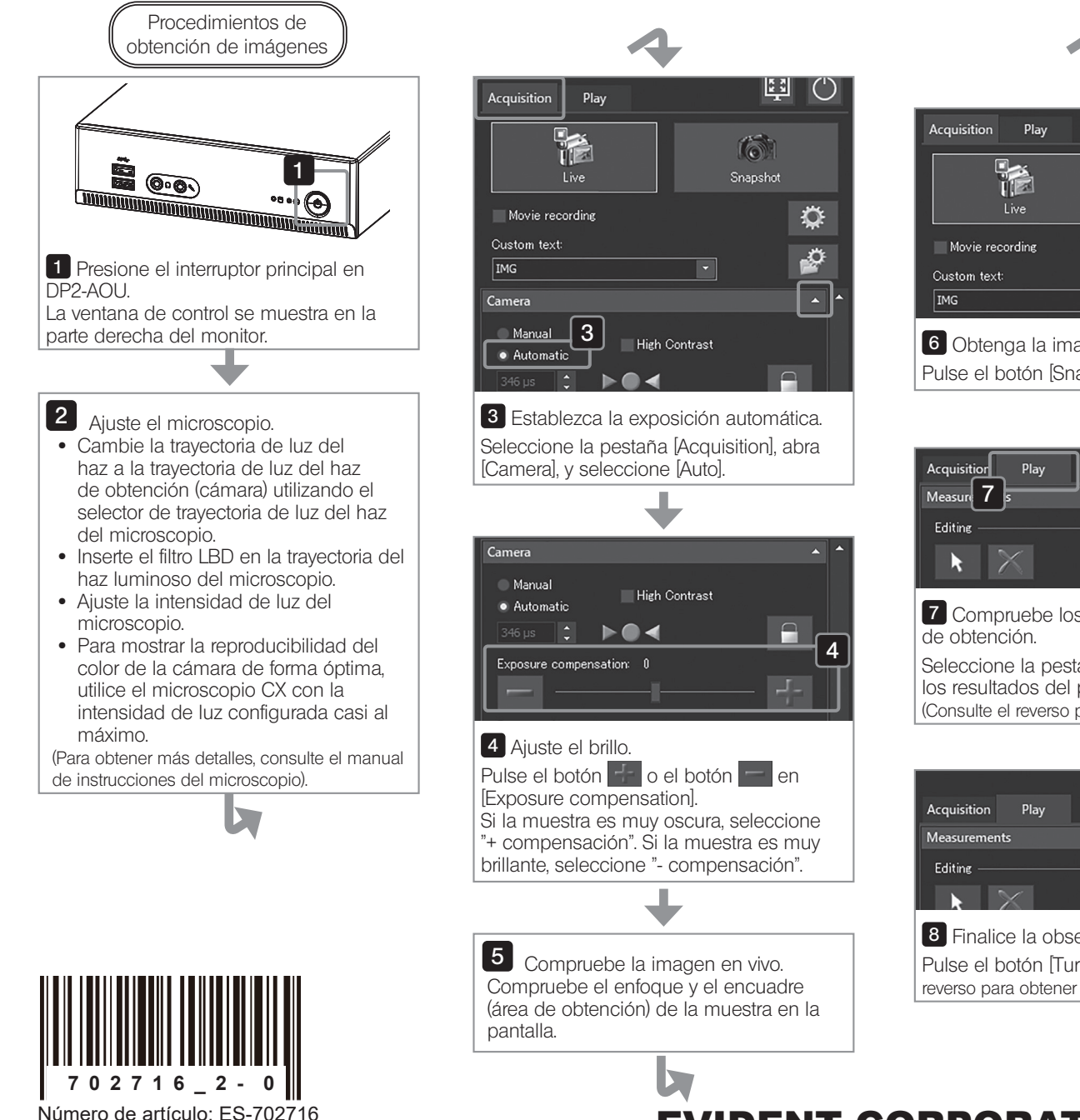

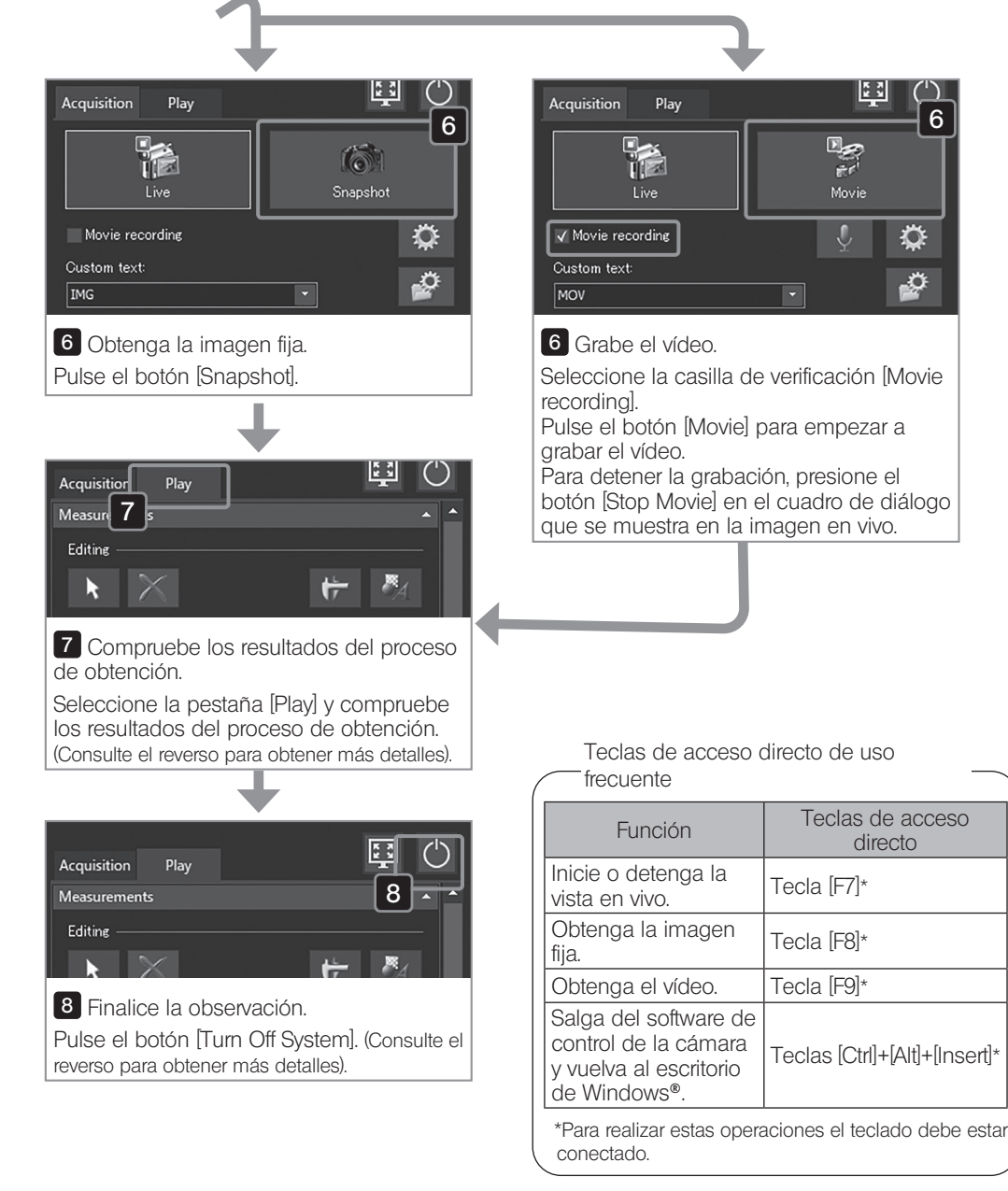

## DP23-AOU / DP28-AOU: Manual de funcionamiento simple < Reproducción >

國

**Exit Maximized Screen** 

Play

Acquisition

Movie

Movie:

.<br>Sumbo ail e is **Lis** ate mod

 $\overline{\mathbb{R}}^{4}$ 

6

 $lnfo$ 

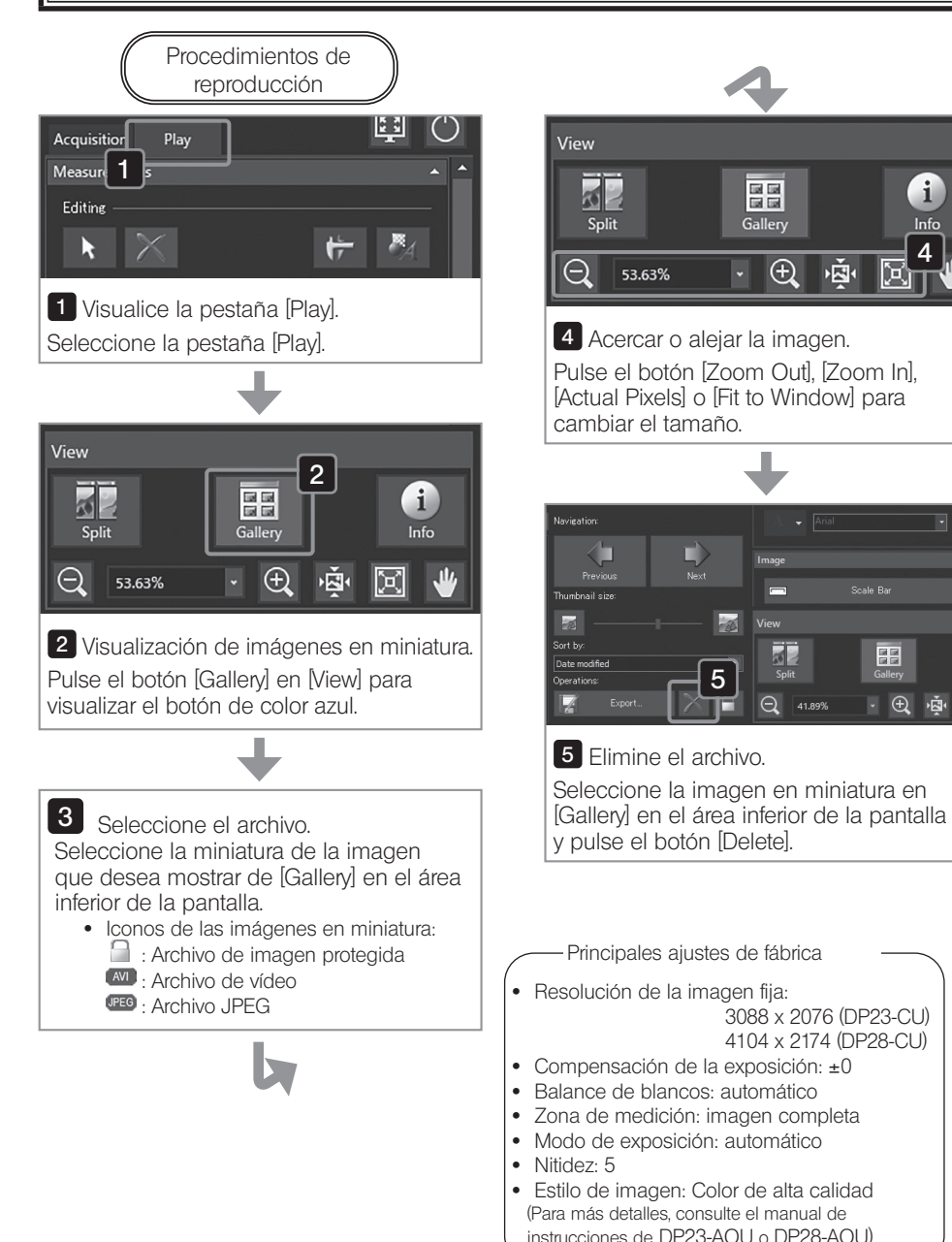

Elimina la imagen<br>seleccionada

Función Teclas de acceso directo

Teclas [Alt]+[Delete]\*

Scale Bar

 $\mathcal{Q}$ 

Reproduce la imagen anterior. | Teclas  $[Alt]+[<]^*$ Reproduce la imagen posterior. Teclas  $[Alt] + [-]^{*}$ 

Teclas de acceso directo de uso frecuente

 $\Box$  $\overline{\Theta}$ 

\*Para realizar estas operaciones el teclado debe estar conectado.

Actualizar [Gallery]. Tecla [F5]\*

3088 x 2076 (DP23-CU) 4104 x 2174 (DP28-CU)

5

EE

Gallery

53.63%

 $\Theta$ 

 $\overline{\phantom{0}}$ 

 $rac{1}{\sqrt{2}}$ 

 $Q$  41.89%

View

Scale Bar

 $\begin{array}{c} \n\boxed{11} \\
\boxed{11} \\
\boxed{6} \\
\end{array}$ 

10 商 図

癌

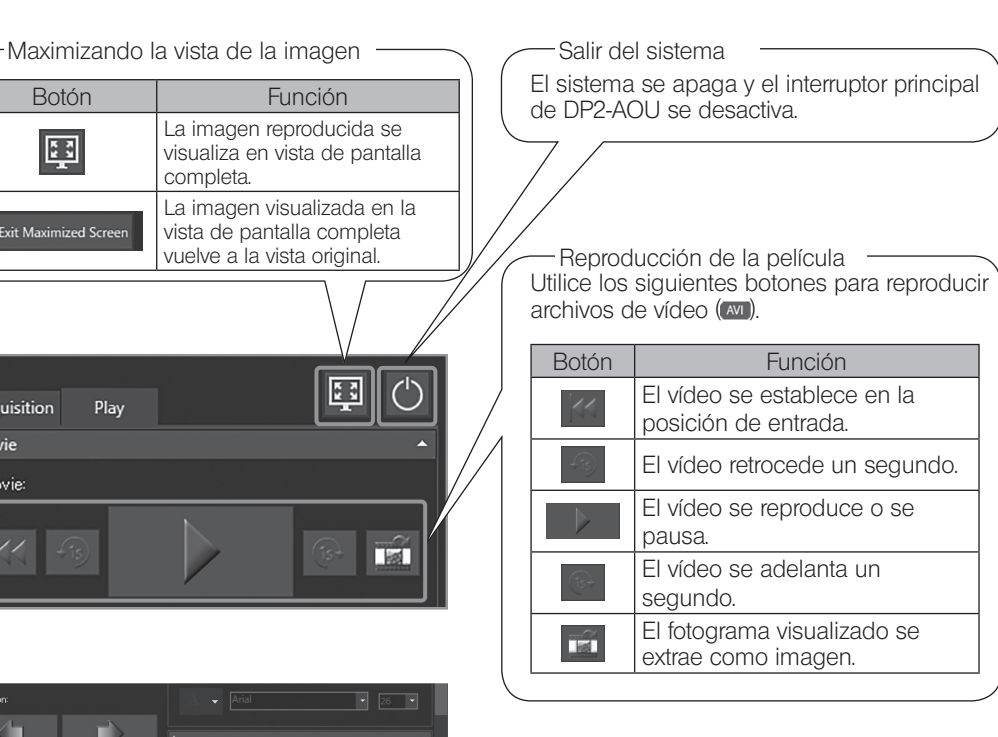

Protección (contra la eliminación) Cuando selecciona una imagen arbitraria y presiona este botón, puede proteger (contra la eliminación) la imagen seleccionada. Para cancelar la protección, pulse de nuevo el botón.

NOTA

No puede eliminar la imagen protegida  $(\Box)$ . (Cancele la protección antes de eliminar la imagen).